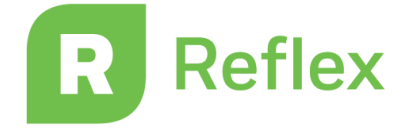

### **reflexmath.com**

# Reflex at Home or On the Go!

#### **Dear Parents/Guardians,**

Reflex is an online, game-based program that helps students build fast and effortless recall of math facts. Research has shown that quick recall of math facts is critical for future success in mathematics. Below, please find additional information to help support your child's progress to math fact fluency with Reflex at home or on the go.

- Students are encouraged to login to *Reflex*  math at least *3 times a week* and strive for the **green light** each time.
- Your child can utilize the *Reflex* math program from any device, including smartphones, with internet access throughout the school year from home or on the go.
- *Reflex* helps students of all ability levels to develop fluency with their basic facts in addition, subtraction, multiplication and division.
- *Reflex* continuously monitors and adapts to your child's performance to create an optimal experience for them. It is important that others do not use your child's account.
- You can easily track your child's progress by creating a *Free Reflex Parent Account*. Use the instructions on the right to get started!

#### **Create a Free Parent Account**

To set up an account, you will need your child's Reflex login information: (teacher's Reflex Username, the name of the Reflex Class, and your child's Reflex Password).

- 1. Go to [reflexmath.com/parent](https://www.reflexmath.com/parent)
- 2. Follow the onscreen instructions to create your free account.
- 3. Go to [www.reflexmath.com/reports](http://www.reflexmath.com/reports)  Once you are logged, follow the instructions to add your child.
- 4. Once registered, launch the parent account at

[www.reflexmath.com/reports](http://www.reflexmath.com/reports) to log into your new account. Enter your Username (your email address) and Password and click Submit.

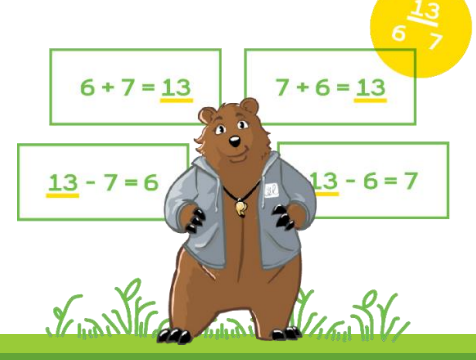

If you have any questions about Reflex, you may contact ExploreLearning directly, at **support@reflexmath.com**

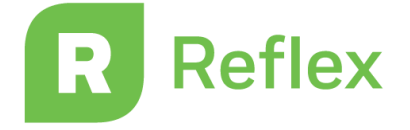

### **reflexmath.com**

# Reflex at Home or On the Go!

Dear Teachers,

Below please find some quick tips and how to prepare for Reflex success at home or on the go! **Links** to resources have been added for more information or instruction if needed. Reminder: *Reflex* is an adaptive and individualized online, game-based math program that helps students of **all** ability levels to develop fluency with their basic facts in addition, subtraction, multiplication and division.

### **Tips to Ensure Reflex Success at Home or on the Go!**

- *Reflex* is appropriate for all students who have the conceptual understanding for adding and subtracting and/or multiplying and dividing.
- Encourage students to login to *Reflex* at least **3** times a week and strive for the **green light** each time.
- Remind students that the Green Light- Unlocks New Games  $\checkmark$  Opens the Store
- Remind students that they can utilize *Reflex* from any device, including smartphones, with internet access from home or on the go.
- Send home a blank fact family pyramid and/or your own green light tracker for students to monitor their own progress. (see link to Engagement Kit below)

## **Preparing for Reflex Success at Home or on the Go!**

- $\Box$  Ensure that all students are [enrolled](https://explorelearningllc.force.com/help/s/article/Enrolling-Students-into-a-Class) in your Reflex class and have an [assignment.](https://explorelearningllc.force.com/help/s/article/Setting-and-Changing-Assignments)
- $\Box$  Provide all students with their Reflex Login cards
- □ Set a [Weekly Green Light Goal](https://explorelearningllc.force.com/help/s/article/Meeting-Usage-Requirements-via-Green-Light-Session) for students to achieve.
- Review the **Class Report** named **Group Status** daily/weekly [to monitor student](https://drive.google.com/file/d/1zCMAdS73FQ3Zrz9vT0m8_Qu7Vjd8yAEH/view?usp=sharing) progress with fluency & Green Light Goals. To access this report click *Class Reports* and then *Group Status* from your teacher dashboard.
- $\Box$  Recognize student progress by highlighting [Student Milestones t](https://explorelearningllc.force.com/help/s/article/Viewing-Printing-and-Downloading-Student-Milestones)hrough email, class webpage, social media, etc…
- Distribute the attached *Parent Newsletter* to all Parents/Guardians.

**Teacher Reflex Resource Links:**

*[Reflex Engagement Kit](http://news.reflexmath.com/kit/ReflexEngagementKit.pdf) [Remote Learning Resources](https://web.explorelearning.com/remote-learning-pd-resources/)*

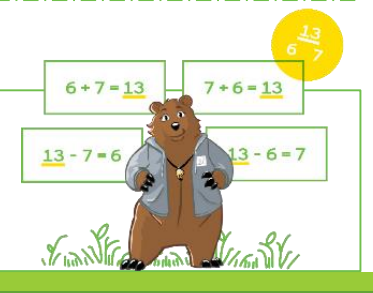

If you have any questions about Reflex, you may contact ExploreLearning directly, at **Support@reflexmath.com**